## How to Create a Permits & Reservation Account with the County of Los Angeles, Department of Beaches & Harbors

- 1. Go to the online portal at <a href="https://apm.activecommunities.com/LosAngelesCounty">https://apm.activecommunities.com/LosAngelesCounty</a>
- 2. Click on Join / Create an Account

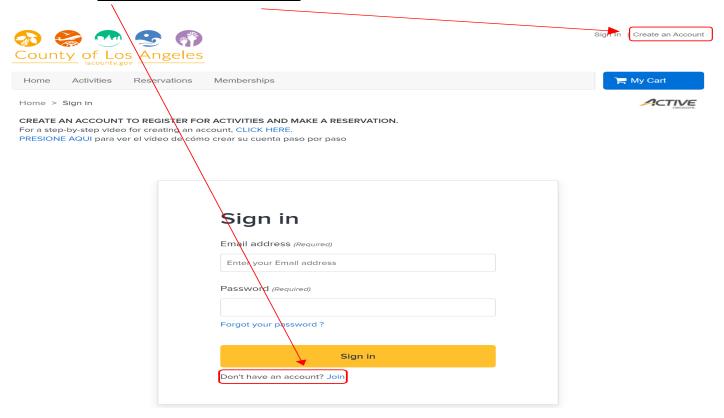

3. Enter your Email in the appropriate field and click Next

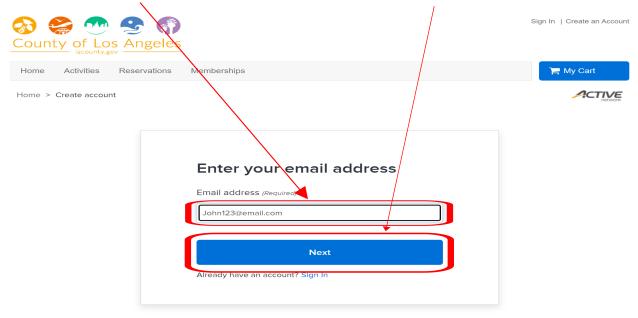

4. Fill out your <u>name</u>, <u>date of birth</u>, create/confirm a <u>password</u>, & click <u>next</u> to advance.

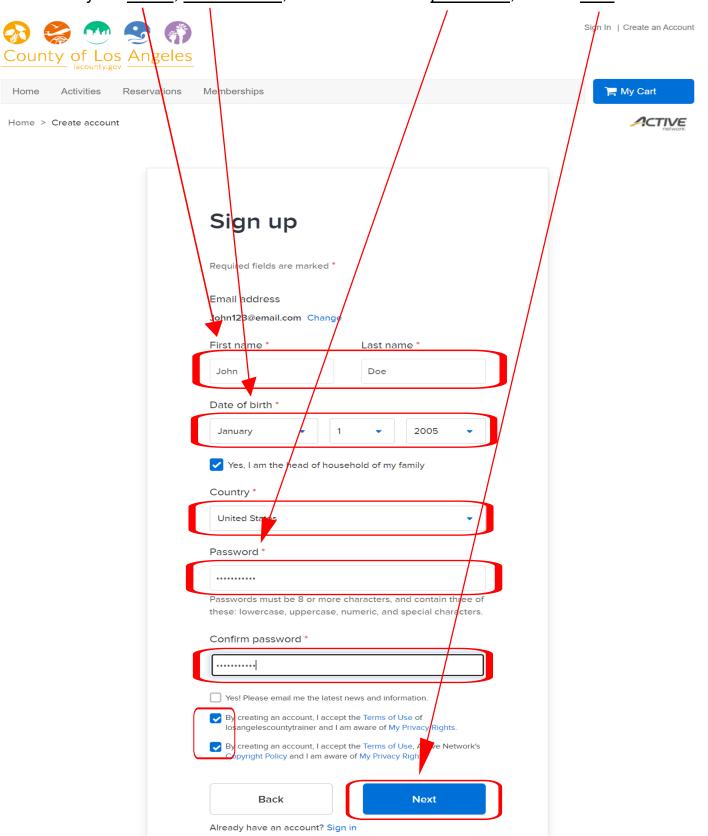

5. Enter your personal/contact information, answer questions, and click submit to finish.

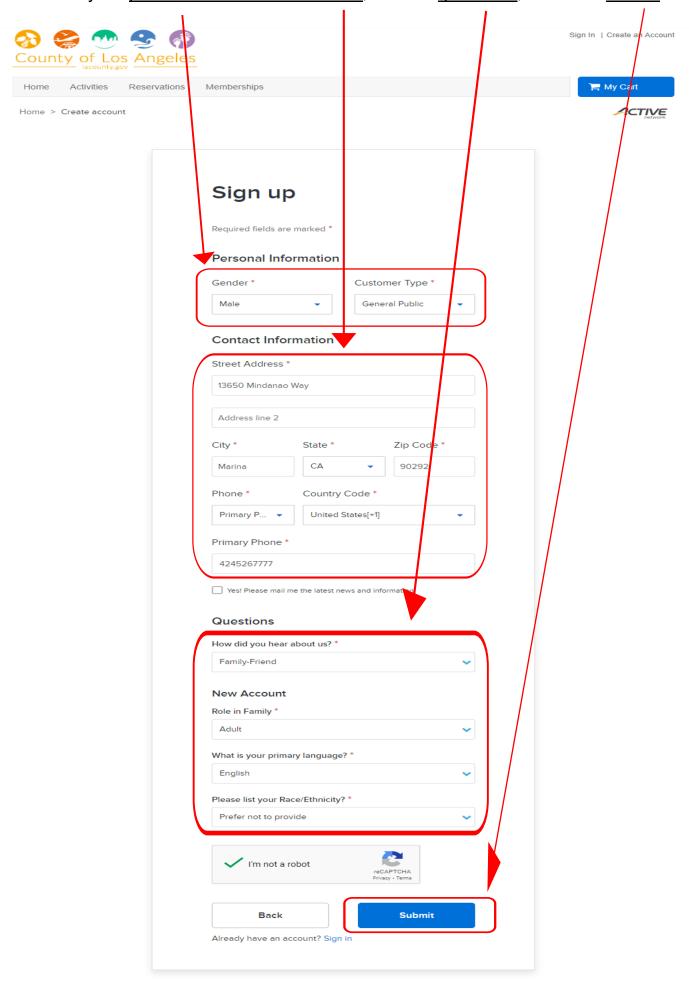

6. Verify correct email was entered & activate account from received email.

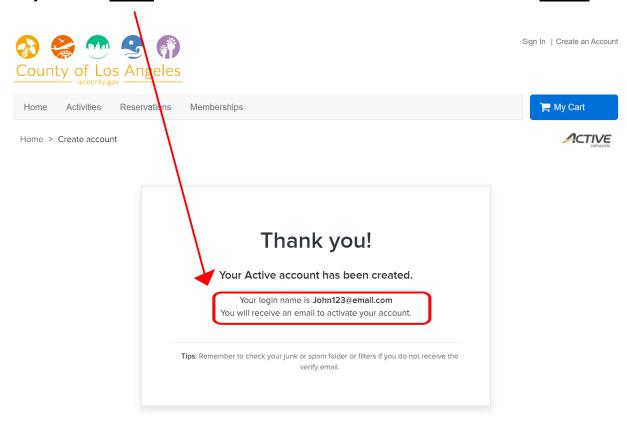